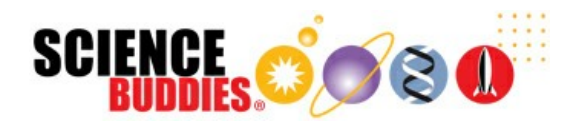

# Build a Solar-Tracking Robot

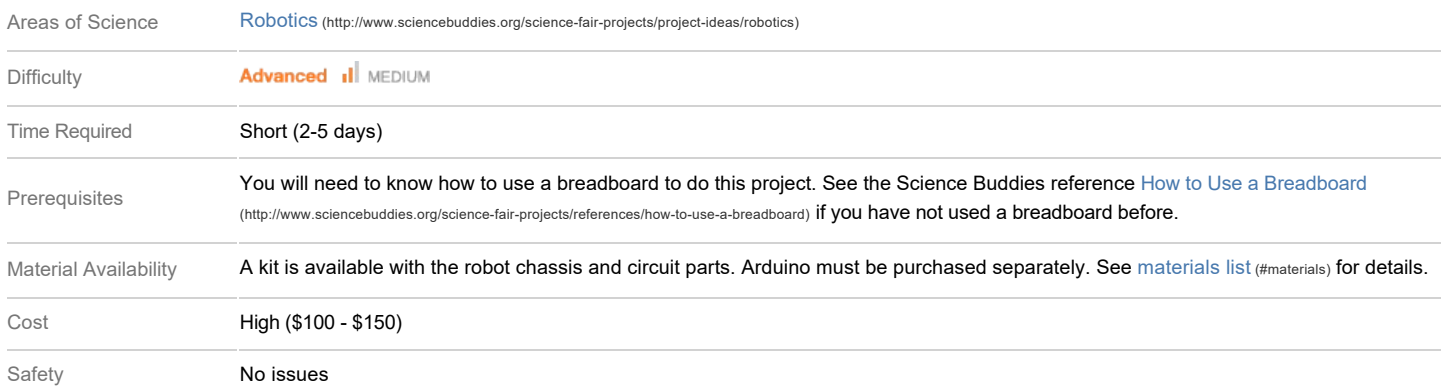

### **Abstract**

Light sensors are part of many devices that we use every day. For example, they help your phone know when to automatically brighten or dim the screen based on ambient light levels. They can also be used to help solar panels track the sun, which helps the panels generate more power. Many spacecraft and planetary rovers (like the Mars rovers Sojourner, Spirit, and Opportunity) are solar-powered. In this project you will build and program your own solar-tracking robot. Optionally, you can add solar panels and rechargeable batteries. Can your robot keep itself aimed at the Sun?

# **Objective**

Build and program a robot that can autonomously aim itself towards a light source.

# **Credits**

Ben Finio, PhD, Science Buddies

# Cite This Page

General citation information is provided here. Be sure to check the formatting, including capitalization, for the method you are using and update your citation, as needed.

#### MLA Style

Finio, Ben. "Build a Solar-Tracking Robot." *Science Buddies*, 18 July 2020, https://www.sciencebuddies.org/science-fair-projects/projectideas/Robotics\_p032/robotics/solar-tracking-robot. Accessed 17 July 2020.

#### APA Style

Finio, B. (2020, July 18). *Build a Solar-Tracking Robot.* Retrieved from https://www.sciencebuddies.org/science-fair-projects/projectideas/Robotics\_p032/robotics/solar-tracking-robot

#### Last edit date: 2020-07-18

#### **Introduction**

Many solar panels are mounted in a fixed position, for example on the roof of a house (Figure 1). With no moving parts, this approach is sturdy and simple to build/maintain. However, solar panels produce the most power when they are perpendicular to the Sun's rays. This means that fixed-mount panels will produce less power early in the morning and late in the evening, due to the Sun's daily east-west motion through the sky. The amount of power they produce will also vary throughout the year due to seasonal north/south variation of the Sun's position. To help solar panels produce more power, they can be mounted on poles with motorized trackers that make the panels tilt to follow the sun (Figure 2).

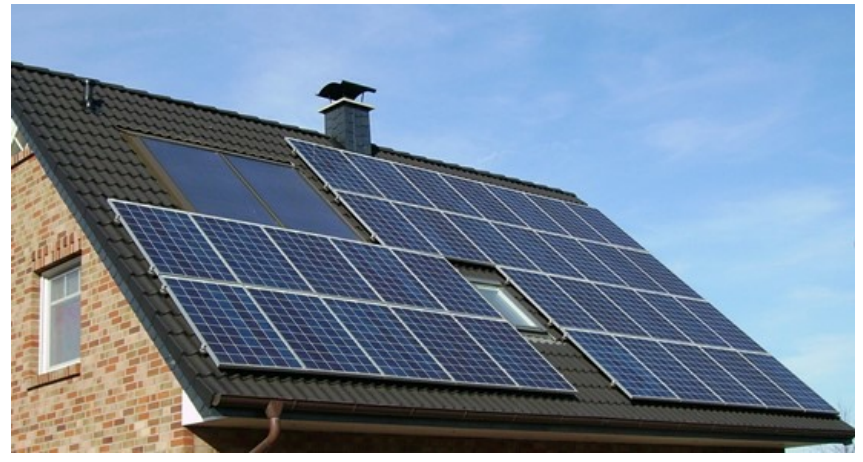

**Figure 1.** Fixed solar panels on the roof of a house.

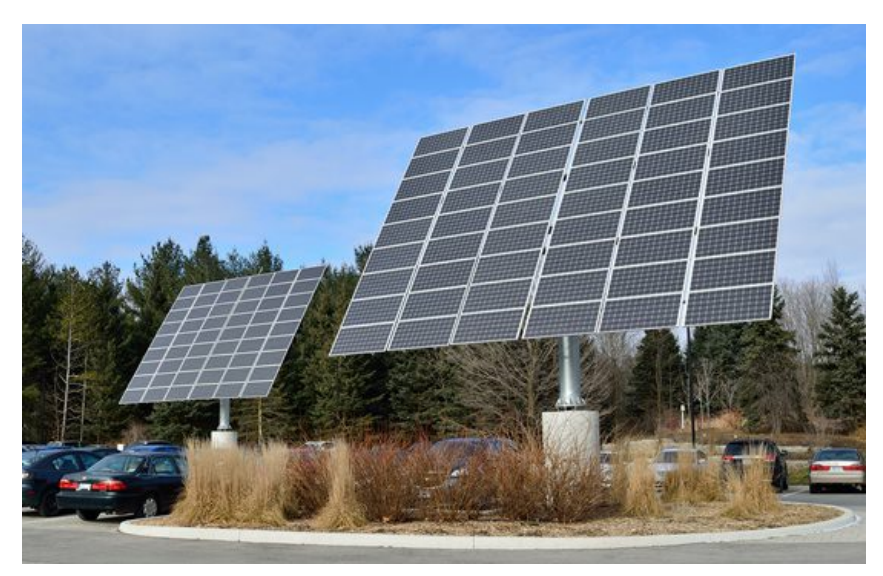

**Figure 2.** Solar panels mounted on poles with trackers. (image credit Wikimedia Commons user Raysonho)

In addition to solar panels used to generate electricity on Earth, many space-faring vehicles also rely on solar power. The Mars rover *Sojourner* (Figure 3) could not tilt its solar panels to track the sun. The International Space Station (Figure 4) has large solar arrays that are automatically rotated to face the sun and provide maximum power to the station.

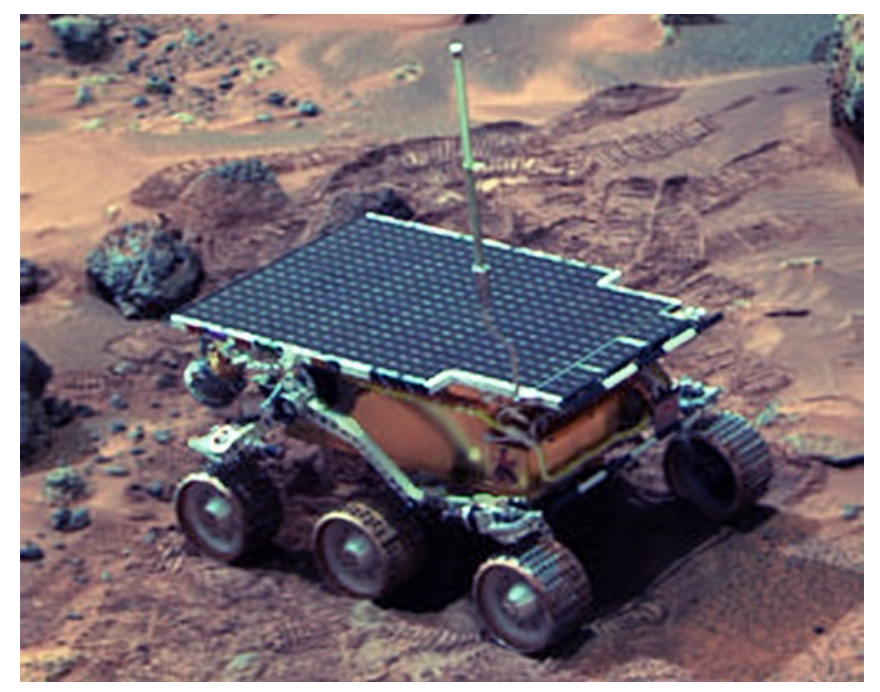

**Figure 3.** The Mars rover *Sojourner*, with solar panels visible on the top.

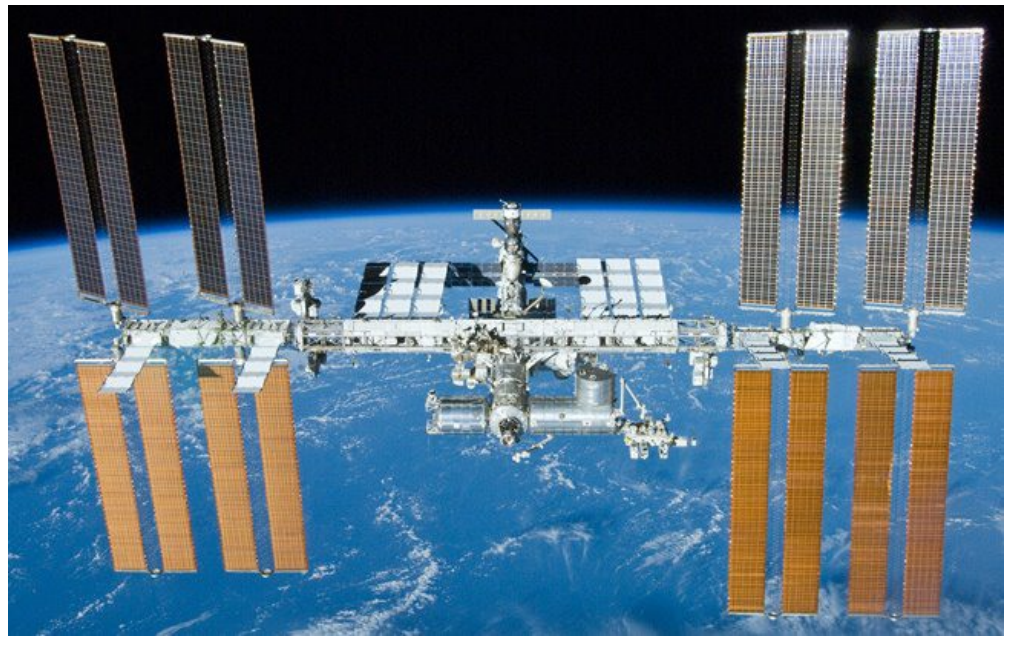

**Figure 4.** The International Space Station (ISS) with large solar arrays visible.

In this project you will build a programmable version of the Light Tracking Bluebot [\(http://www.sciencebuddies.org/science-fair-projects/project-ideas/Robotics\\_p022/robotics/light-following-robot\)](https://www.sciencebuddies.org/science-fair-projects/project-ideas/Robotics_p022/robotics/light-following-robot). The robot in that project is hard-wired with two light sensors that make the robot steer left and right in response to a light source. However, the robot cannot do things like drive in reverse, or stay in place while rotating to track a light source without driving forward. The robot kit does not include solar panels, but this still allows you to model the behavior of a solar-tracking vehicle.

# Terms and Concepts

- What are the advantages and disadvantages of fixed vs. tracking solar panels?
- What is a photoresistor, also called a photocell or light-dependent resistor (LDR)? How do they work?
- What is a voltage divider? How do they work?

# **Bibliography**

General electronics references:

- Science Buddies (n.d.). *How to Use a Breadboard [\(http://www.sciencebuddies.org/science-fair-projects/references/how-to-use-a-breadboard\)](https://www.sciencebuddies.org/science-fair-projects/references/how-to-use-a-breadboard)*. Retrieved July 6, 2020.
- Science Buddies (n.d.). *How to Use a Multimeter [\(http://www.sciencebuddies.org/science-fair-projects/references/how-to-use-a-multimeter\)](https://www.sciencebuddies.org/science-fair-projects/references/how-to-use-a-multimeter)*. Retrieved July 6, 2020.

Science Buddies (n.d.). *Wire Stripping Tutorial [\(http://www.sciencebuddies.org/science-fair-projects/references/wire-stripping-tutorial\)](https://www.sciencebuddies.org/science-fair-projects/references/wire-stripping-tutorial)*. Retrieved July 6, 2020.

#### References for using an Arduino:

- Science Buddies (n.d.). *Getting Started with Arduino [\(http://www.sciencebuddies.org/science-fair-projects/references/getting-started-with-arduino#introduction\)](https://www.sciencebuddies.org/science-fair-projects/references/getting-started-with-arduino#introduction)*. Retrieved July 6, 2020.
- Arduino (n.d.). *Language Reference [\(https://www.arduino.cc/reference/en/#functions\)](https://www.arduino.cc/reference/en/#functions)*. Retrieved July 6, 2020.

#### References about space-faring vehicles and solar panels:

- NASA (April 10, 1997). *[Mars Pathfinder Frequently Asked Questions](https://mars.nasa.gov/MPF/rover/faqs_sojourner.html#tilt) (https://mars.nasa.gov/MPF/rover/faqs\_sojourner.html#tilt)*. Retrieved July 8, 2020.
- NASA (August 7, 2017). *[International Space Station: Solar Arrays](https://www.nasa.gov/feature/international-space-station-solar-arrays) (https://www.nasa.gov/feature/international-space-station-solar-arrays)*. Retrieved July 8, 2020.

#### Datasheet for the L293D H-bridge motor driver:

Texas Instruments (January 2016). *[L293x Quadruple Half-H Drivers](https://www.ti.com/lit/ds/symlink/l293.pdf) (https://www.ti.com/lit/ds/symlink/l293.pdf)*. Retrieved July 8, 2020.

Reference explaining how the part of the light-sensing circuit used in this project works (in a robot without an Arduino):

• Science Buddies (n.d.). *[Build a Speedy Light-Tracking Robot \(Bluebot Project #2\)](https://www.sciencebuddies.org/science-fair-projects/project-ideas/Robotics_p022/robotics/light-following-robot#question7)* (http://www.sciencebuddies.org/science-fair-projects/project-ideas/Robotics p022/robotics/light*following-robot#question7)*. Retrieved July 15, 2020.

# Materials and Equipment<sup>1</sup><sub>.</sub> Buy Kit [\(http://www.sciencebuddies.org/store-send?url=https%3a%2f%2fwww.homesciencetools.com%2fproduct%2fbluebot-4-in-1-educational-robotics-kit%3faff%3dSB1\)](https://www.sciencebuddies.org/store-send?url=https%3A%2F%2Fwww.homesciencetools.com%2Fproduct%2Fbluebot-4-in-1-educational-robotics-kit%3Faff%3DSB1)

- Bluebot 4-in-1 robotics kit [\(http://www.sciencebuddies.org/store-send?url=https%3a%2f%2fwww.homesciencetools.com%2fproduct%2fbluebot-4-in-1-educational-robotics-kit%3faff%3dSB1\)](https://www.sciencebuddies.org/store-send?url=https%3A%2F%2Fwww.homesciencetools.com%2Fproduct%2Fbluebot-4-in-1-educational-robotics-kit%3Faff%3DSB1). The kit includes a robot chassis, wheels, motors, breadboard, batteries, and circuit parts to build four different robots [\(https://www.sciencebuddies.org/science-kits-instructions?](https://www.sciencebuddies.org/science-kits-instructions?sku=SB-BLUEBO) sku=SB-BLUEBO).
- An Arduino Uno [\(https://www.amazon.com/s?k=arduino+uno&tag=sciencebuddie-20\)](https://www.amazon.com/s?k=arduino+uno&tag=sciencebuddie-20). A variety of Arduino starter kits are available, which contain accessories and parts you can use for other projects.
- A [9V battery snap connector with barrel jack connector](https://www.amazon.com/s?k=9V+snap+connector+arduino&tag=sciencebuddie-20) (https://www.amazon.com/s?k=9V+snap+connector+arduino&tag=sciencebuddie-20)
- 9V battery
- A USB-B printer cable [\(https://www.amazon.com/AmazonBasics-USB-2-0-Cable-Male/dp/B00NH11KIK/?tag=sciencebuddie-20\)](https://www.amazon.com/AmazonBasics-USB-2-0-Cable-Male/dp/B00NH11KIK/?tag=sciencebuddie-20) to connect your Arduino to a computer and program it
- Computer with free Arduino software [\(https://www.arduino.cc/en/Main/Software\)](https://www.arduino.cc/en/Main/Software) installed (you can also use Arduino's web-based editor)
- Some additional tools are recommended for working with circuits:
	- A digital multimeter [\(http://www.sciencebuddies.org/store-send?url=https%3a%2f%2fwww.homesciencetools.com%2fproduct%2fmultimeter-digital%2f%3faff%3dSB1\)](https://www.sciencebuddies.org/store-send?url=https%3A%2F%2Fwww.homesciencetools.com%2Fproduct%2Fmultimeter-digital%2F%3Faff%3DSB1) is strongly recommended for help with troubleshooting
	- o Alligator clip leads [\(http://www.sciencebuddies.org/store-send?url=https%3a%2f%2fwww.homesciencetools.com%2fproduct%2falligator-clip-leads-2-pack%2f%3faff%3dSB1\)](https://www.sciencebuddies.org/store-send?url=https%3A%2F%2Fwww.homesciencetools.com%2Fproduct%2Falligator-clip-leads-2-pack%2F%3Faff%3DSB1) make it easier to connect your multimeter probes to your circuit
	- Needle nose pliers or tweezers make it easier to handle small parts
	- Wire strippers allow you to cut wires to custom lengths, keeping your circuit neater
- Double-sided foam tape
- Flashlight
- Lab notebook

Disclaimer: Science Buddies participates in affiliate programs with Home Science Tools [\(https://www.homesciencetools.com/?aff=SB1\)](https://www.homesciencetools.com/?aff=SB1), Amazon.com (https://www.amazon.com/? ie=UTF8&tag=sciencebuddie-20), Carolina Biological [\(http://www.carolina.com?s\\_cid=ptnr\\_scibuddies\)](http://www.carolina.com?s_cid=ptnr_scibuddies), and Jameco Electronics (http://www.avantlink.com/[click.php?tt=cl&mi=10609&pw=182414&ctc=sola](https://www.amazon.com/?ie=UTF8&tag=sciencebuddie-20)rtracking-robot&url=http%3a%2f%2fwww.jameco.com). Proceeds from the affiliate programs help su[pport Science Buddies, a 501\(c\)\(3\) public charity, and keep our resources fr](http://www.avantlink.com/click.php?tt=cl&mi=10609&pw=182414&ctc=solar-tracking-robot&url=http%3A%2F%2Fwww.jameco.com)ee for everyone. Our top priority is student learning. If you have any comments (positive or negative) related to purchases you've made for science projects from recommendations on our site, please let us know. Write to us at scibuddy@sciencebuddies.org [\(mailto:scibuddy@sciencebuddies.org?subject=Supplier\\_Comments\)](mailto:scibuddy@sciencebuddies.org?subject=Supplier_Comments).

### Recommended Project Supplies

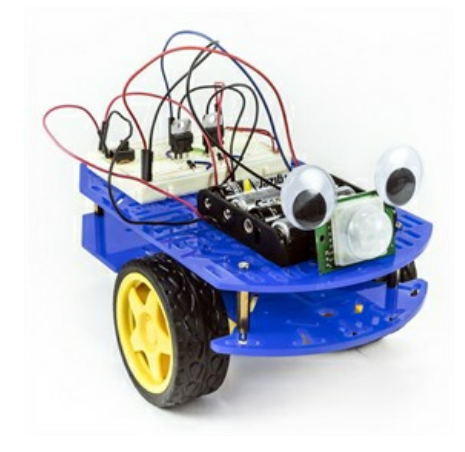

# Experimental Procedure

**Note:** This engineering project is best described by the **engineering design process,** as opposed to the **scientific method.** You might want to ask your teacher whether it's acceptable to follow the engineering design process for your project before you begin. You can learn more about the engineering design process in the Science Buddies Engineering Design Process Guide [\(http://www.sciencebuddies.org/engineering-design-process/engineering-design-process-steps.shtml\)](https://www.sciencebuddies.org/engineering-design-process/engineering-design-process-steps.shtml).

1. Assemble your Bluebot chassis as shown in this video. However, instead of mounting the 4xAA battery pack on top of the robot, mount it on the lower plate. Then mount your Arduino next to the breadboard on the top plate.

[https://www.youtube.com/watch?v=SBeGl\\_IgWwY](https://www.youtube.com/watch?v=SBeGl_IgWwY) (https://www.youtube.com/watch?v=SBeGl\_IgWwY)

2. To control your robot's motors, you will use the L293D H-bridge motor driver chip, included in your Bluebot kit. This chip allows you to control the speed and direction of two motors. Figure 5 shows the pinout from the chip's datasheet and Table 1 describes the functions of the pins. When one of the input pins ("A") for a motor is high and the other one is low, the motor will spin. Reversing which pin is high/low reverses the motor's direction (Table 2). If both input pins are high or both input pins are low, the motor will stop. Do not worry if that does not make sense yet. You will wire the circuit and see example code in the next few steps.

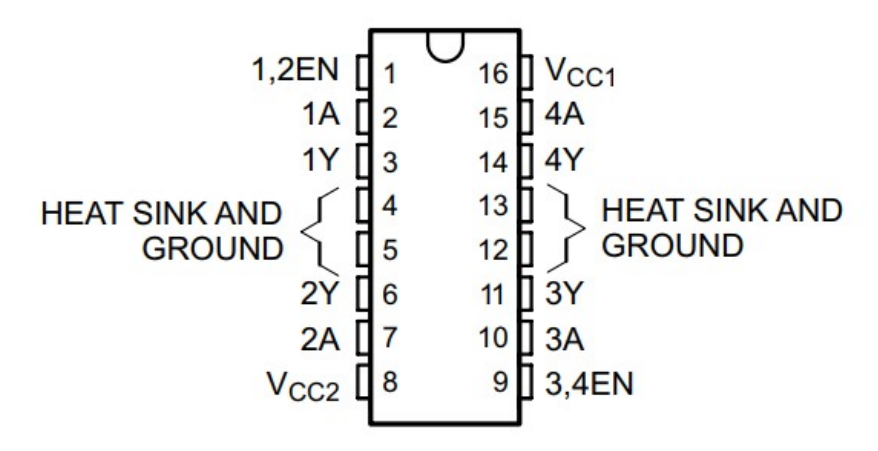

**Figure 5.** L293D H-bridge chip pinout.

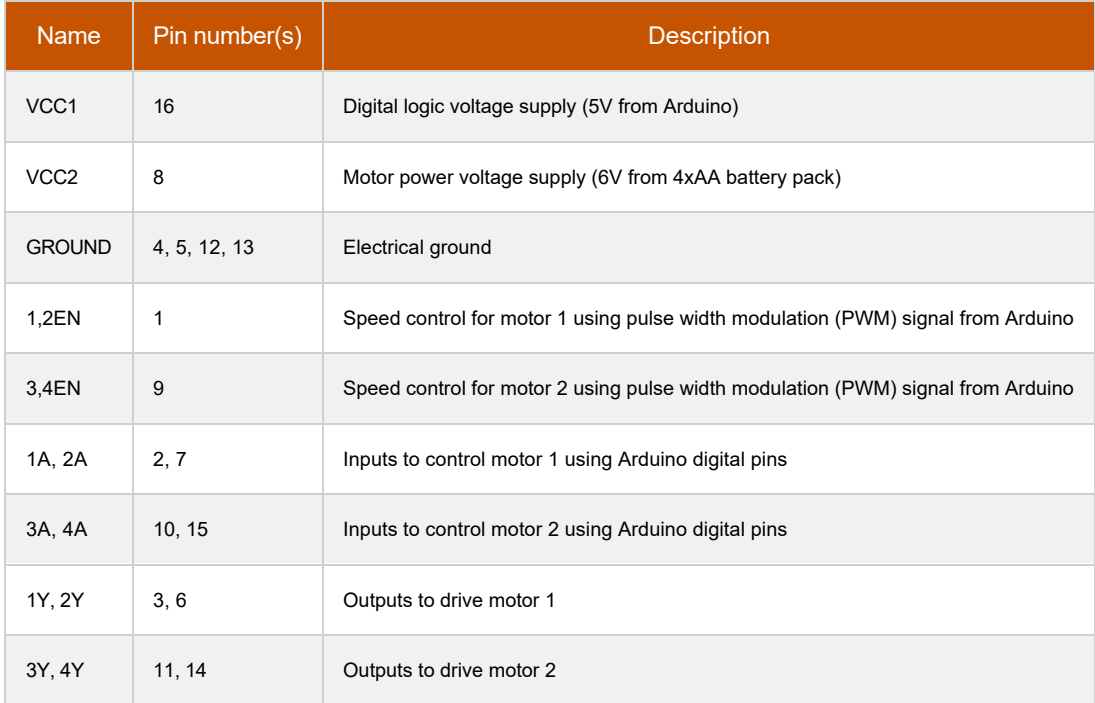

**Table 1.** Description of L293D H-bridge pins.

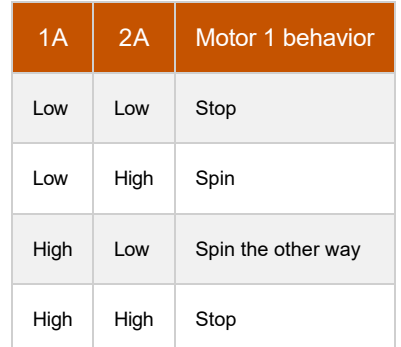

**Table 2.** How setting the input pins high and low controls motor behavior.

3. Before you worry about connecting the light sensor, you should make sure your robot's motors work and that it can drive around. Connect your motors, batteries, and the L293D as shown in Figure 6 (note: there is more than one correct way to wire the circuit, this is just an example). The colors shown in the [picture are for readability purposes only, your wire colors do not need to match. If yo](https://www.sciencebuddies.org/science-fair-projects/references/how-to-use-a-breadboard)u are not sure how to wire a circuit on a breadboard, see the How to Use a Breadboard (http://www.sciencebuddies.org/science-fair-projects/references/how-to-use-a-breadboard) resource. A few things to look out for when building the circuit:

a. Make sure the L293D is oriented with the notch facing "up" on the breadboard.

- b. **Important:** all the components in your circuit should have a "common ground." This means the Arduino's ground pin, the L293D's ground pins, and the 4xAA battery pack's negative wire should all be connected to the ground bus on the breadboard, and the ground buses on opposite sides of the breadboard should be connected.
- c. However, **make sure you do not short-circuit the 5V Arduino supply to the 6V battery supply**. In the diagram, notice how the left and right power buses on the breadboard are *not* connected with a jumper wire. The left-side bus provides 6V from the battery pack, and the right-side bus provides 5V from the Arduino. The H-bridge makes use of both power supplies: one for internal logic (5V from the Arduino) and one to power the motors (6V from the batteries). The external 4xAA battery pack is required because the Arduino cannot provide enough current to drive the motors directly.

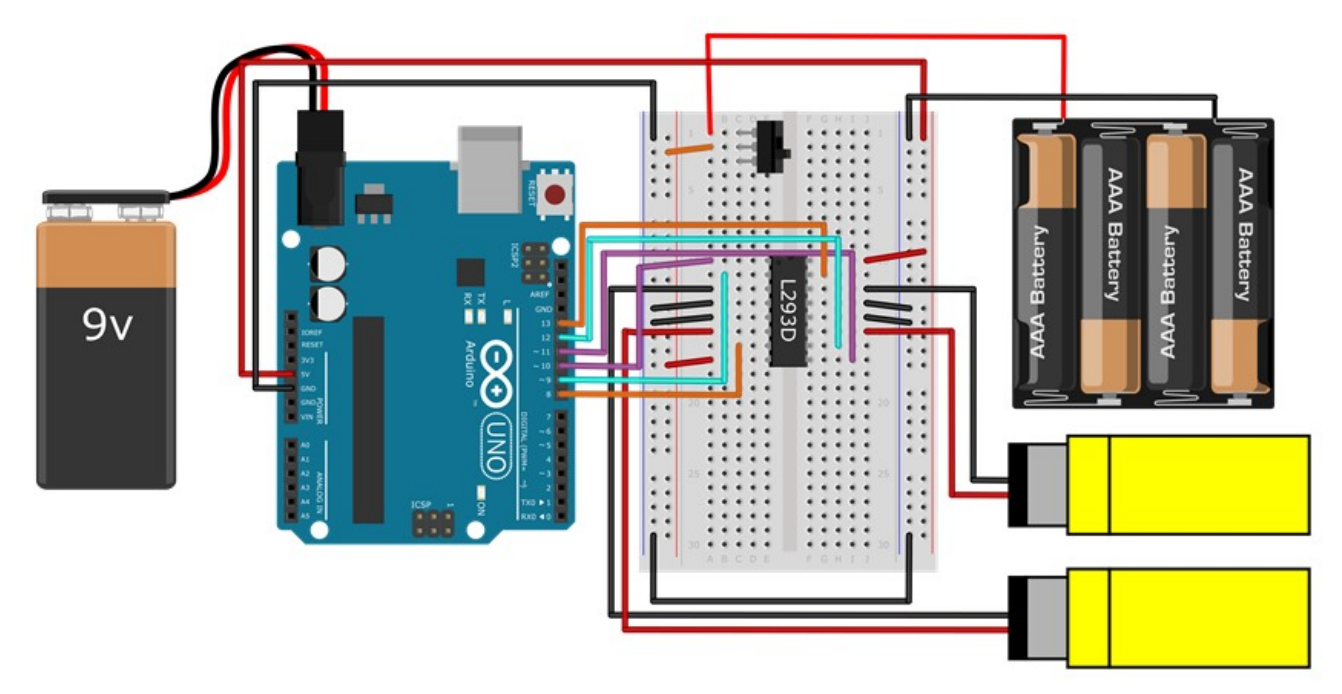

Figure 6. Wiring diagram for connecting the Arduino to the L293D, your robot's motors, and batteries. A [bigger version of the image](https://www.sciencebuddies.org/science-projects/project-ideas/arduino-bluebot-L293D-breadboard-large-version.png) (http://www.sciencebuddies.org/scienceprojects/project-ideas/arduino-bluebot-L293D-breadboard-large-version.png) is available.

4. Make sure the power switch for the 4xAA battery pack is off. Enter the code shown in Figure 7 and upload it to your Arduino. If you are unsure how to do this, refer to the Getting Started with Arduino [\(http://www.sciencebuddies.org/science-fair-projects/references/getting-started-with-arduino#introduction\)](https://www.sciencebuddies.org/science-fair-projects/references/getting-started-with-arduino#introduction) guide.

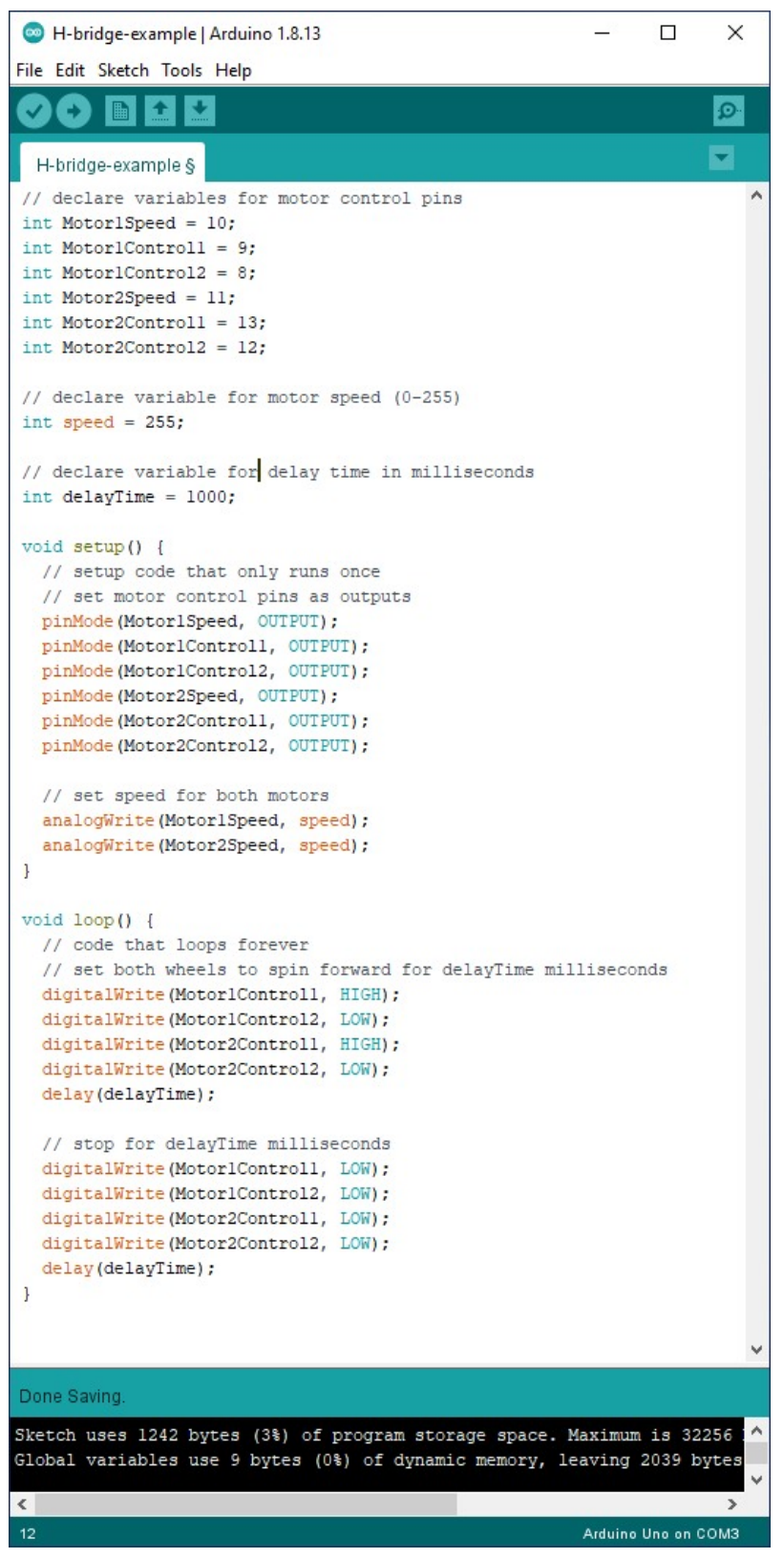

**Figure 7.** Example code to control the robot's motors using the H-bridge.

- 5. Put your robot on the ground and turn the power switch on. If everything is working correctly, the robot should repeatedly drive forward for one second, then pause for one second. If it does not, here are some common troubleshooting steps:
	- a. Instead of changing your code, you can just switch the red and black wires for a motor to change the direction it spins. You can do this if your robot goes backwards or spins in circles instead of driving forward.
	- b. If your motors do not spin at all, double check all of your wiring. If your H-bridge is not wired properly, your motors will not spin.
	- c. If your motors still do not spin, use a multimeter to debug your circuit. Refer to the [How to Use a Multimeter](https://www.sciencebuddies.org/science-fair-projects/references/how-to-use-a-multimeter) (nttp://www.sciencebuddies.org/science-fairprojects/references/how-to-use-a-multimeter ) guide if needed. Try the following:
		- i. Make sure you have 5V coming from the Arduino.
- ii. Make sure you have 6V coming from the 4xAA battery pack.
- iii. Measure the voltages on the Arduino output pins to make sure they are what you expect (e.g. based on the code, pin 9 should toggle between 5V and 0V).
- d. To confirm that your motors work, disconnect them from the H-bridge and connect them directly to 6V and ground on the breadboard.
- e. To confirm that your H-bridge works, disconnect it from the Arduino's digital pins. Use jumper wires to manually connect the H-bridge's input pins to 5V or 0V on the breadboard. (Make sure you reconnect the motors to the H-bridge first.)
- 6. Practice steering your robot. Can you modify the program in Figure 7 to make your robot drive in a square? This is called "open loop" navigation, or "dead reckoning." The robot is hard-coded to follow a pre-determined path, without responding to any sensor input. This type of navigation is generally not a good idea, because small errors will accumulate over time, and eventually the robot will drift off course. However, it is a good way to practice programming and make sure your circuit works.
- 7. Now it is time to connect a photoresistor (light sensor). A photoresistor is a resistor whose resistance changes depending on the amount of light hitting it. Its resistance goes down when it is exposed to more light. Connect a photoresistor and potentiometer to your Arduino as shown in Figure 8. When connected this way, the photoresistor and potentiometer form something called a voltage divider. The voltage divider sends a voltage to your Arduino that depends on the amount of light hitting the sensor. Note that the H-bridge, motors, and batteries are omitted from this diagram to avoid clutter, but you can leave them connected in your circuit.

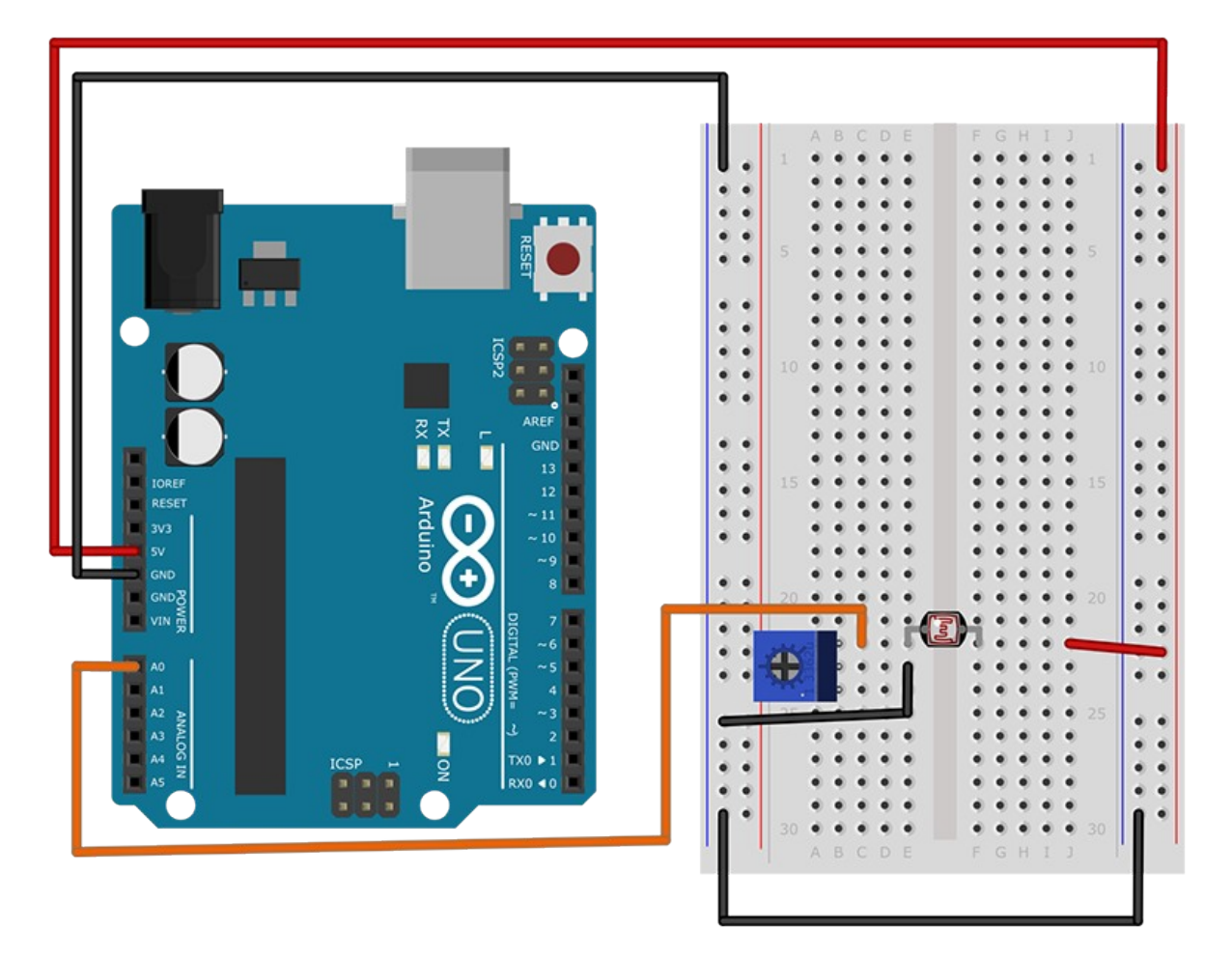

**Figure 8.** Photoresistor and potentiometer connected to Arduino's analog input.

<sup>8.</sup> Start a new Arduino sketch and enter the code shown in Figure 9.

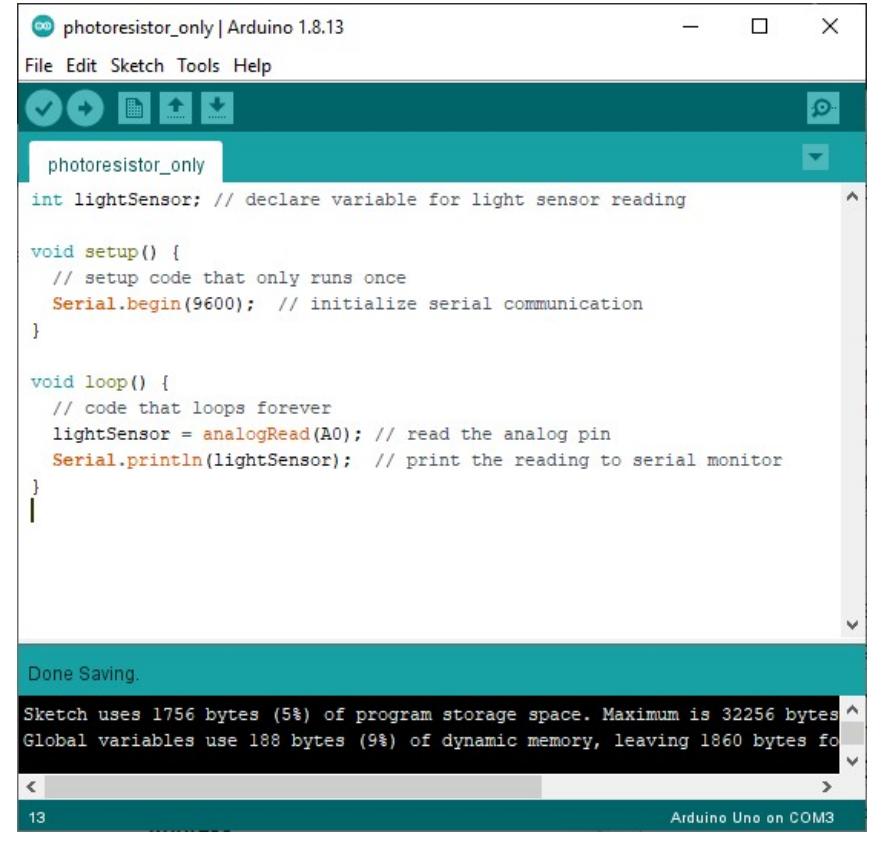

**Figure 9.** Example code to take a light sensor reading using the Arduino's analog input.

- 9. Upload the code to your Arduino, and leave the Arduino plugged into the USB cable. Select Tools→Serial Monitor from the top menu in your Arduino window. Make sure you select "9600 baud" from the drop-down menu in the lower right. This will give you a window that prints the readings from the analog input pin (Figure 10). Each reading should be a number between 0 (dark) and 1023 (bright).
	- a. If the numbers in your serial monitor do not change, use a multimeter to measure the voltage where the photoresistor connects to the potentiometer (breadboard hole D22 in Figure 8). This voltage should vary between 0–5V as you expose the photoresistor to different amounts of light. If it does not, double check your wiring and make sure you have 5V from the Arduino.

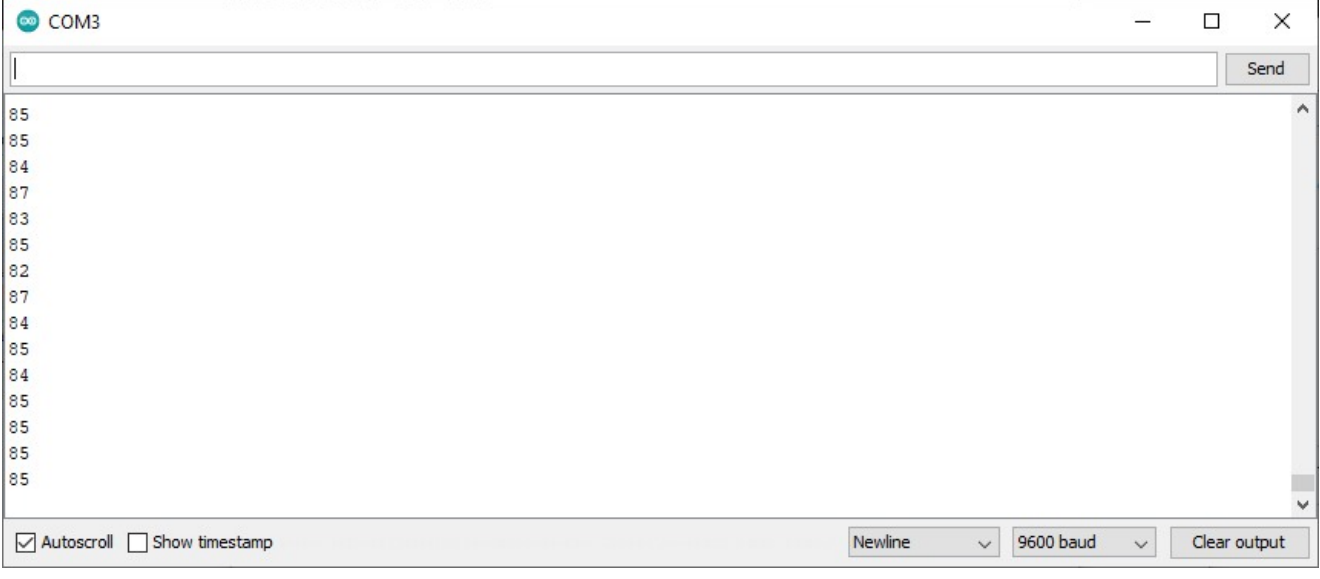

**Figure 10.** The Arduino serial monitor showing analog input readings.

- 10. Try exposing your photoresistor to different amounts of light. For example, try covering it with your finger, aiming a flashlight at it, or putting it in direct sunlight. Adjusting the potentiometer will change the range of values that you see in the serial monitor. Try to adjust it such that you can get close to the full range of values (0–1023) over the range of light intensity that you expect your robot to encounter.
- 11. You now have all the pieces that you need to build an autonomous light-tracking robot! Can you program your robot to navigate based on readings from one or more light sensors? For example, try programming these different behaviors (see the next step for hints). Which behavior do you think would be best for a robot that needs to charge its batteries with solar panels?
	- a. Make the robot drive towards a light source.
- b. Make the robot point itself towards a light source without driving forward.
- c. Make the robot drive around until it encounters a bright light, then stop.
- 12. Depending on your level of programming experience, you may need to read more in the [Arduino Language Reference](https://www.arduino.cc/reference/en/#functions) (https://www.arduino.cc/reference/en/#functions). You can also ask for help in the Science Buddies Ask an Expert forums [\(http://www.sciencebuddies.org/science-fair-projects/ask-an-expert-intro\)](https://www.sciencebuddies.org/science-fair-projects/ask-an-expert-intro). Here are some hints and suggestions:
	- a. It is bad practice to repeatedly copy and paste the same lines or sections of code. If you find yourself doing so, it is better to put that code in a function. It may be useful to make functions for basic robot movements like "driveForward" or "turnRight." Can you simplify the code you wrote to make your robot driving in a square using functions?
	- b. "IF/ELSE" statements allow your program to do different things depending on whether or not certain conditions are true (for example, if a variable is above or below a certain value). Can you make your robot's motion depend on the sensor input, instead of hard-coding a certain behavior?
	- c. You can change the motors' speed using the analogWrite() command (see Figure 7). In the example program the motors are set to "full speed," or 255. It might be easier to control your robot if it is not going full speed at all times.
	- d. Your Bluebot kit comes with male-female jumper wires. You can use these like miniature "extension cords" for your photoresistors. This allows you to mount them at different locations on your robot's chassis instead of putting them on the breadboard (Figure 11).

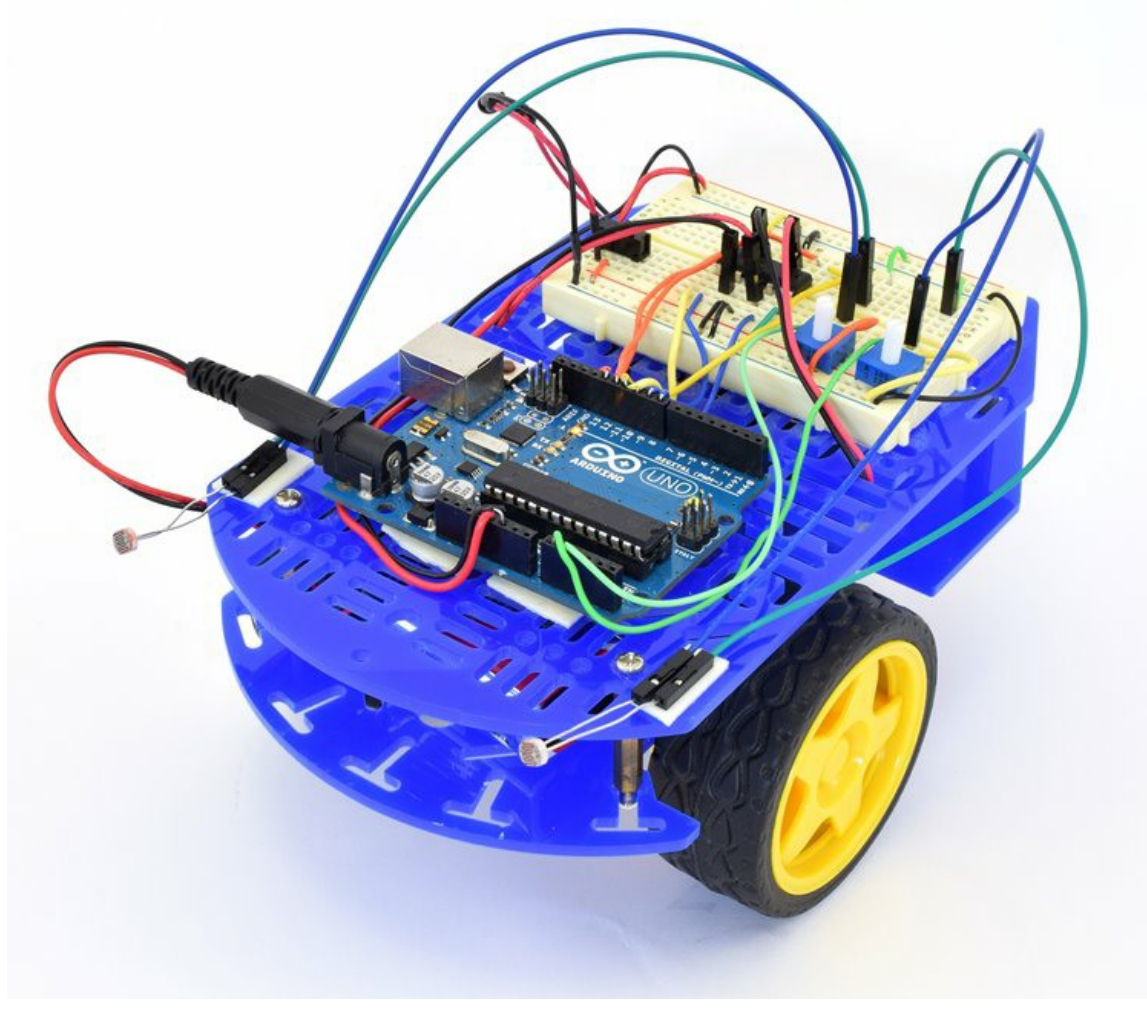

**Figure 11.** Robot chassis with light sensors mounted on the front, using male-female jumper wires as extension cords.

# If you like this project, you might enjoy exploring these related careers:

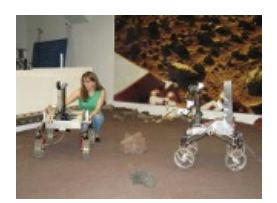

[\(http://www.sciencebuddies.org/science](https://www.sciencebuddies.org/science-engineering-careers/engineering/robotics-engineer)

-engineering-

.

careers/engineering/robotics-engineer)

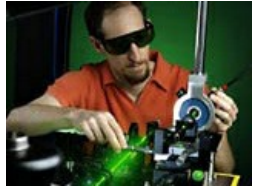

[\(http://www.sciencebuddies.org/science](https://www.sciencebuddies.org/science-engineering-careers/engineering/electrical-electronics-engineer)

-engineering-

careers/engineering/electrical-

electronics-engineer)

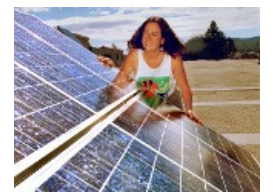

[\(http://www.sciencebuddies.org/science](https://www.sciencebuddies.org/science-engineering-careers/engineering/solar-energy-systems-engineer) -engineering-careers/engineering/solarenergy-systems-engineer)

#### Robotics Engineer [\(http://www.sciencebuddies.org/science-engineering-careers/engineering/robotics-engineer\)](https://www.sciencebuddies.org/science-engineering-careers/engineering/robotics-engineer)

Have you watched "The Transformers" cartoon series or seen the "Transformers" movies? Both shows are about how good and evil robots fight each other and the humans who get in the middle. Many TV shows and movies show robots and humans interacting with each other. While this is, at present, fantasy, in real life robots play a helpful role. Robots do jobs that can be dangerous for humans. For example, some robots defuse landmines in war-stricken countries; others work in harsh environments like the bottom of the ocean and on the planet Mars. At the heart of every robot is a robotics engineer who thinks about what a [robot needs to do and works with several engineering disciplines to des](https://www.sciencebuddies.org/science-engineering-careers/engineering/robotics-engineer)ign and put together the perfect piece of equipment. Read more (http://www.sciencebuddies.org/science-engineering-careers/engineering/robotics-engineer)

#### Electrical & Electronics Engineer [\(http://www.sciencebuddies.org/science-engineering-careers/engineering/electrical-electronics-engineer\)](https://www.sciencebuddies.org/science-engineering-careers/engineering/electrical-electronics-engineer)

Just as a potter forms clay, or a steel worker molds molten steel, electrical and electronics engineers gather and shape electricity and use it to make products that transmit power or transmit information. Electrical and electronics engineers may specialize in one of the millions of products that make or use electricity, like cell phones, electric motors, microwaves, medical instruments, airline navigation system, or handheld games. Read more [\(http://www.sciencebuddies.org/science-engineering-](https://www.sciencebuddies.org/science-engineering-careers/engineering/electrical-electronics-engineer)

careers/engineering/electrical-electronics-engineer)

#### Solar Energy Systems Engineer [\(http://www.sciencebuddies.org/science-engineering-careers/engineering/solar-energy-systems-engineer\)](https://www.sciencebuddies.org/science-engineering-careers/engineering/solar-energy-systems-engineer)

Does the idea of harvesting the enormous power of the sun interest you? If you find this exciting, then you should think about installing solar photovoltaic panels on your house to collect free electricity from the sun. But how energy efficient is your home already? Can it get better? How many panels would your house need? What would the system look like? You can get the answers to these questions and more from your local solar energy systems engineer. These engineers help their residential and commercial clients save on their electric bills and reduce their carbon footprint by performing energy audits and picking and designing the right solar energy system for them. Read more [\(http://www.sciencebuddies.org/science-engineering-careers/engineering/solar-energy](https://www.sciencebuddies.org/science-engineering-careers/engineering/solar-energy-systems-engineer)systems-engineer)

# Variations

- Can you add solar panels and rechargeable batteries to your robot? Pre-packaged kits as well as instructions for many do-it-yourself solar charging circuits are available online. Does solar tracking behavior help your robot charge its batteries more quickly?
- Can you use the other sensors in your Bluebot kit to program other navigation behaviors for your robot? See this autonomous robot project (http://www.sciencebuddies.org/science-fair-projects/project-ideas/Robotics\_p031/robotics/build-arduino-robot) for ideas.

### Ask an Expert

The Ask an Expert Forum is intended to be a place where students can go to find answers to science questions that they have been unable to find using other resources. If you have specific questions about your science fair project or science fair, our team of volunteer scientists can help. Our Experts won't do the work for you, but they will make suggestions, offer guidance, and help you troubleshoot.

### Ask an Expert (http://www.sciencebuddies.org/science-fair-projects/ask\_an\_expert\_intro

### Contact Us

If you have purchased a kit for this project from Science Buddies, we are pleased to answer your questions.

In your email, please follow these instructions:

- 1. What is your Science Buddies kit order number?
- 2. Please describe how you need help as thoroughly as possible:

#### Examples

**Good Question** *I'm trying to do Experimental Procedure step #5, "Scrape the insulation from the wire. . ." How do I know when I've scraped enough?* **Good Question** *I'm at Experimental Procedure step #7, "Move the magnet back and forth . . ." and the LED is not lighting up.* **Bad Question** *I don't understand the instructions. Help!*

**Good Question** *I am purchasing my materials. Can I substitute a 1N34 diode for the 1N25 diode called for in the material list?* **Bad Question** *Can I use a different part?*

Contact Us

#### Related Links

- Science Fair Project Guide [\(http://www.sciencebuddies.org/science-fair-projects/project\\_guide\\_index.shtml\)](https://www.sciencebuddies.org/science-fair-projects/project_guide_index.shtml)
- Other Ideas Like This [\(http://www.sciencebuddies.org/search?v=solt&pi=Robotics\\_p032\)](https://www.sciencebuddies.org/search?v=solt&pi=Robotics_p032)
- Robotics Project Ideas [\(http://www.sciencebuddies.org/science-fair-projects/project-ideas/robotics\)](https://www.sciencebuddies.org/science-fair-projects/project-ideas/robotics)
- My Favorites [\(http://www.sciencebuddies.org/account/favorites\)](https://www.sciencebuddies.org/account/favorites)

#### Looking for more science fun?

Try one of our science activities for quick, anytime science explorations. The perfect thing to liven up a rainy day, school vacation, or moment of boredom.

#### [Find an Activity](https://www.sciencebuddies.org/stem-activities) (http://www.sciencebuddies.org/ste

You can find this page online at: https://www.sciencebuddies.org/science-fair-projects/project-ideas/Robotics p032/robotics/solar-tracking-robot

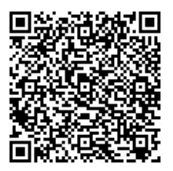

You may print and distribute up to 200 copies of this document annually, at no charge, for personal and classroom educational use. When printing this document, you may NOT modify it in any way. For any other use, please contact Science Buddies.

Copyright © 2002-2020 Science Buddies. All rights reserved. Reproduction of material from this website without written permission is strictly prohibited. Use of this site constitutes acceptance of our Terms and Conditions of Fair Use [\(http://www.sciencebuddies.org/about/terms-and-conditions-of-fair-use\)](https://www.sciencebuddies.org/about/terms-and-conditions-of-fair-use). Privacy Policy [\(http://www.sciencebuddies.org/about/privacy-policy\)](https://www.sciencebuddies.org/about/privacy-policy)